## **Presentation Views**

There are several ways that a presentation can be viewed in PowerPoint. To access these views, click the **Views Tab** or the buttons on the **Views Toolbar**.

## **Views Tab**

Once in the **Views Tab**, click the desired view in the **Presentation Views Group** or the **Master Views Group**. The table below provides a description of each of the PowerPoint views available under the **Views Tab**.

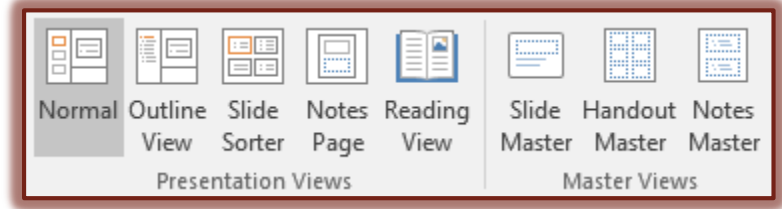

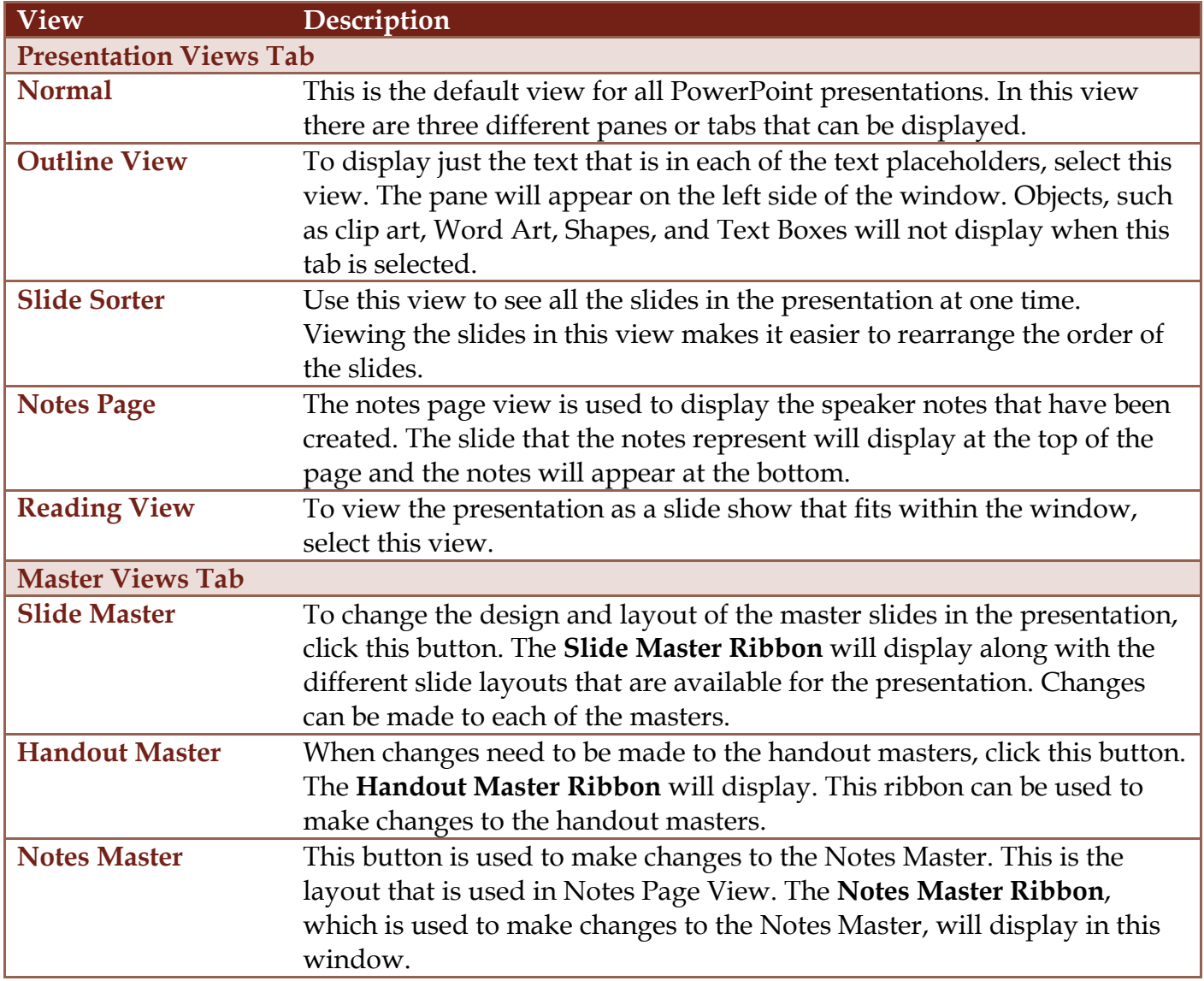

## **Views Toolbar**

This toolbar provides different views of a PowerPoint presentation. The table below describes the options that are available when clicking the buttons on this toolbar.

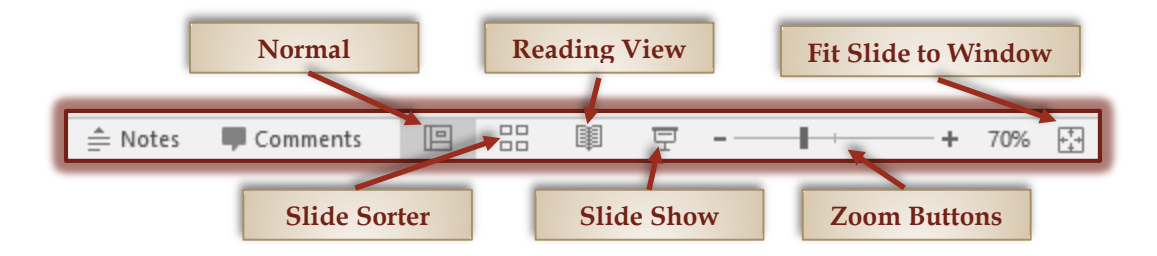

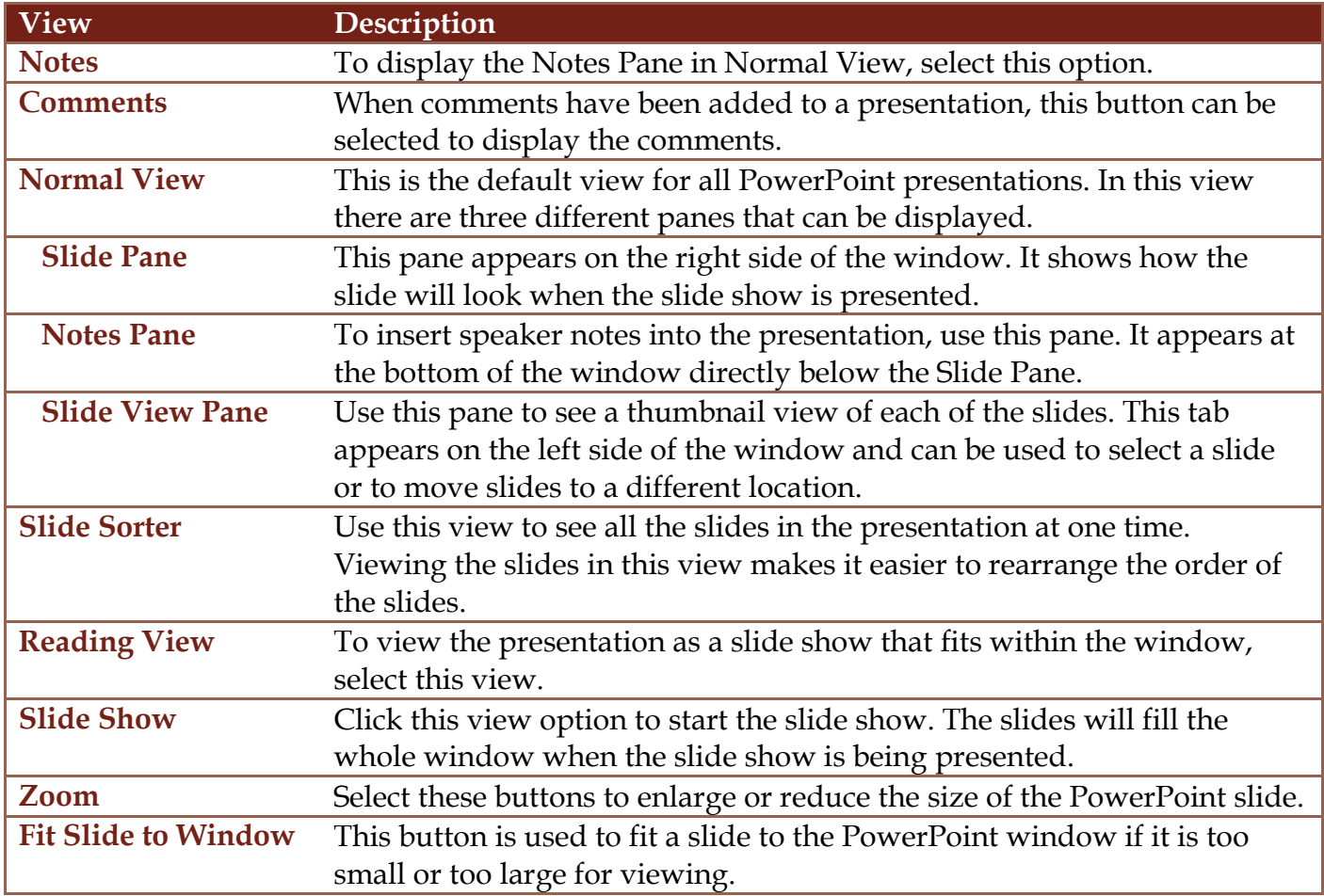